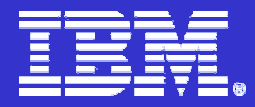

**IBM ISPF Productivity Tool**

# **IBM ISPF Productivity Tool™ V5.8**

*Dan BrownIBM System z AD/CICS™ Tools browndan@us.ibm.com*

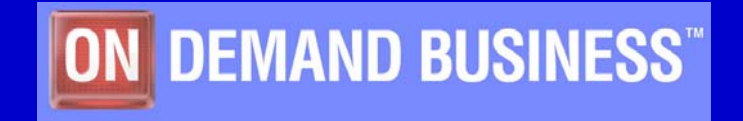

© 2005 IBM Corporation

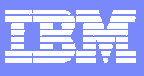

### **Trademarks**

- The following are trademarks of the International Business Machines Corporation in the United States and/or other countries. For a complete list of IBM Trademarks, see [www.ibm.com/legal copytrade.shtml](http://www.ibm.com/legal copytrade.shtml)
	- AS/400,CICS,DB2,Domino,E-business logo,ESCON, eServer, FICON,IBM,IBM Logo, IMS, iSeries, Lotus, MVS, Notes, OS/390, pSeries, Rational, RS/6000, S/390, Tivoli, VM/ESA, VSE/ESA, WebSphere, xSeries, z/OS, zSeries, z/VM
- × The following are trademarks or registered trademarks of other companies
	- b. Linux is a registered trademark of Linus Torvalds
	- ▶ Java and all Java-related trademarks and logos are trademarks of Sun Microsystems, Inc., in the United States and other countries
	- ▶ UNIX is a registered trademark of The Open Group in the United States and other countries.
	- ▶ Microsoft, Windows and Windows NT are registered trademarks of Microsoft Corporation.
	- ▶ SET and Secure Electronic Transaction are trademarks owned by SET Secure Electronic Transaction LLC.
	- ▶ Intel is a registered trademark of Intel Corporation
	- ы \* All other products may be trademarks or registered trademarks of their respective companies.
- г **Notes**:
- Performance is in Internal Throughput Rate (ITR) ratio based on measurements and projections using standard IBM benchmarks in a controlled environment. The actual throughput that any user will experience will vary depending upon considerations such as the amount of multiprogramming in the user's job stream, the I/O configuration, the storage configuration, and the workload processed. Therefore, no assurance can be given that an individual user will achieve throughput improvements equivalent to the performance ratios stated here.
- × IBM hardware products are manufactured from new parts, or new and serviceable used parts. Regardless, our warranty terms apply.
- All customer examples cited or described in this presentation are presented as illustrations of the manner in which some customers have used IBM products and the results they may have achieved. Actual environmental costs and performance characteristics will vary depending on individual customer configurations and conditions.
- This publication was produced in the United States. IBM may not offer the products, services or features discussed in this document in other countries, and the information may be subject to change without notice. Consult your local IBM business contact for information on the product or services available in your area.
- All statements regarding IBM's future direction and intent are subject to change or withdrawal without notice, and represent goals and objectives only.

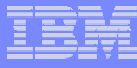

# IBM ISPF Productivity Tool Functional Overview

#### $\mathbf{r}$ **Enhances ISPF Productivity**

- Consolidates commands within a single panel (Member Selection List)
- Presents a comprehensive, object-oriented, project- related list of data sets (Object List)
- Provides Extensive Point & Shoot capabilities
- Extended TSO command execution
- Automatic PDS Member compression
- Reduce Keystrokes and EXCP counts
- Enhanced Print and Clipboard Capabilities
- Improves ISPF navigation
- SCLM, Librarian, Panvalet library support

#### $\mathbf{r}$ **Environments Supported**

- ISPF 3.3 and above
- × **Order IBM ISPF Productivity Tool**

**PID 5698-A81S&S 5698-S89**

**Information Available At** 

**www.ibm.com/software/awdtools/ispfproductivitytool/library/**

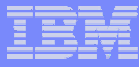

# IBM ISPF Productivity Tool Functions

- **Object List (OLIST)**
- **Member Selection List (MSL)**
- **Enhanced DSLIST ( ISPF 3.4)**
- **Enhanced TSO Command shell**
- **Point and Shoot**
- **Enhanced Clipboards and Print Command**

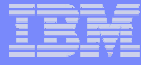

# Object List (OLIST)

- **OLIST Command is available from any panel to access a table of Object Names**
- **Object lists can be saved for quick access to data and commands**
- **OLISTS can contain multiple object types (VSAM™, PDS, Sequential, SCLM™, Catalog Search,DB2™ Tables)**
- **Additional commands reduce the need to navigate to utilities panels.**

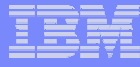

# OLIST (Object List)

Menu Utilities Compilers Options Status Help

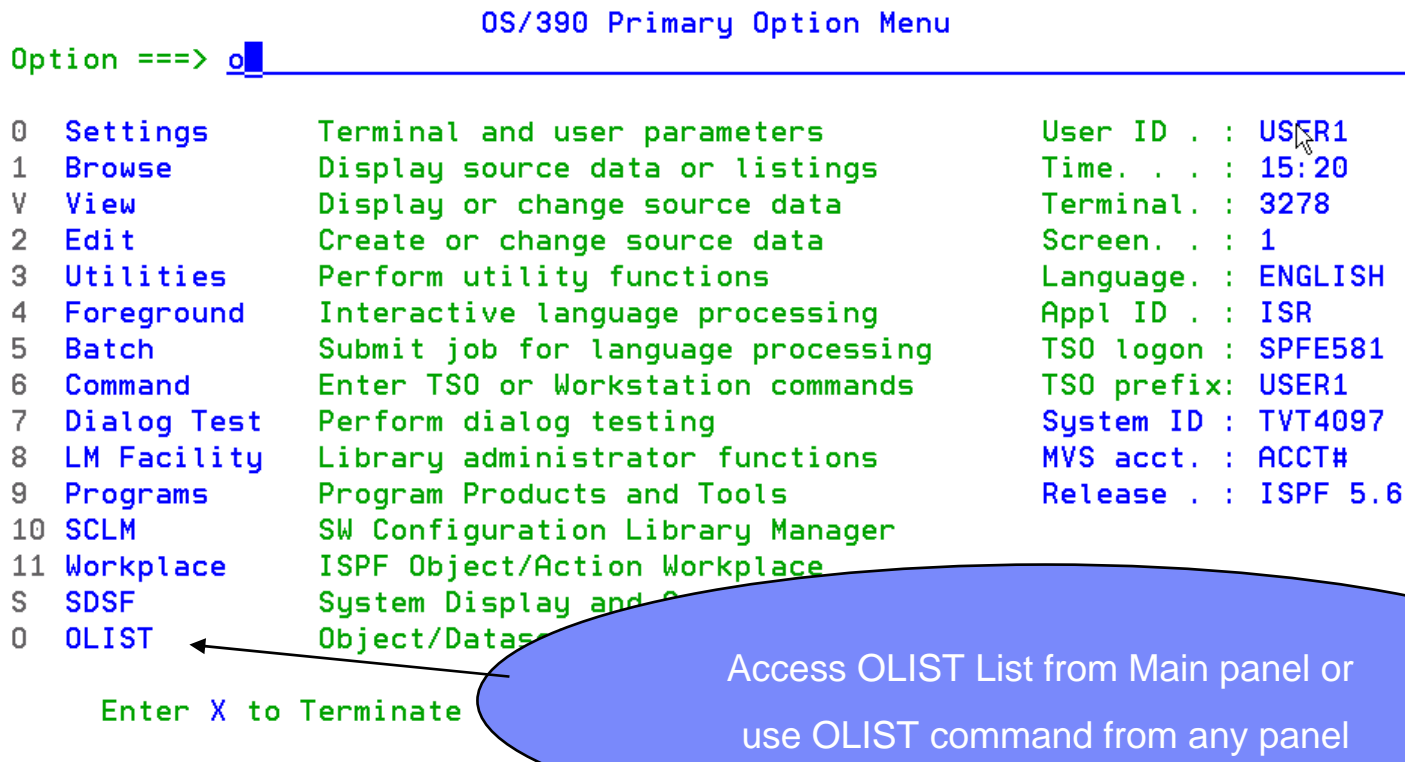

 $\sqrt{04/015}$ 

M<sub>B</sub>

 $\overline{a}$ 

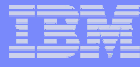

# OLIST (Additional Commands Available)

```
SPF/E OLIST (B) ---------- Objects List ------------------- Row 1 to 5 of 16
               \Rightarrow \Rightarrow \blacksquareCommand
                                                                      Scroll == \gt CSRHotbar?
   Main commands: Assist CANcel CLRVOL CMDparm CUT eXclude EXPORT FILLVOL FILTer
     Find FindText FLIP LISTA LISTC LISTG LISTH LISTS LISTV Locate MEMFin MLIST
     OPEN PASte POPulate PPRINT RELeas RESet RFIND SAVE SET SHOWcmd SORT UPDate
     UTIL VALIDate or ...
     number to select line or number-number to select a range or x<sub>h</sub> to select all
   Line commands: A(1locate). B(rowse). C(atalog). COMP(ress). COP\overline{Y}<sup>3</sup> D(elete).
     DSLIST, E(dit), EXPDIR, F(ree), I(nfo), J(submit), LISTB, LISTC, LISTG,
     LISTM, LISTP, LISTT, LISTV, LISTW, M(ove), OLIST, PLIST, P(rint), R(ename),
     S(elect), SUB(mit), U(ncatalog), V(iew), X(exclude), Y(expdir), Z(compress),
     or a TSO command, or following inline edit commands ..
     /D(elete line), /DD(elete range), /I(nsert line), /R(epeat line), /S(show),
     /X(exclude), /XX(exclude range)
   Open list ==> SYS1 (or BLANK for reference list)
   TSO PARMS ===>
                                                               OLIST Assist Panel displays
   Command
              Member
                        Num. Data Set Names / Obje
                                                         Additional Commands that reduce the need1 'SYS1. PARMLIB'
                           2 'SYS1. PARMLIB.CB'
                                                                 to Navigate to Utility Panel3 'SYS1. PARMLIB. INSTALL
                           4 'SYS1. PARMLIB. MSYS'
                           5 'SYS1. PARMLIB. PD'
MA
                                             A
                                                                               02/018
      \overline{a}
```
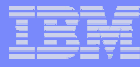

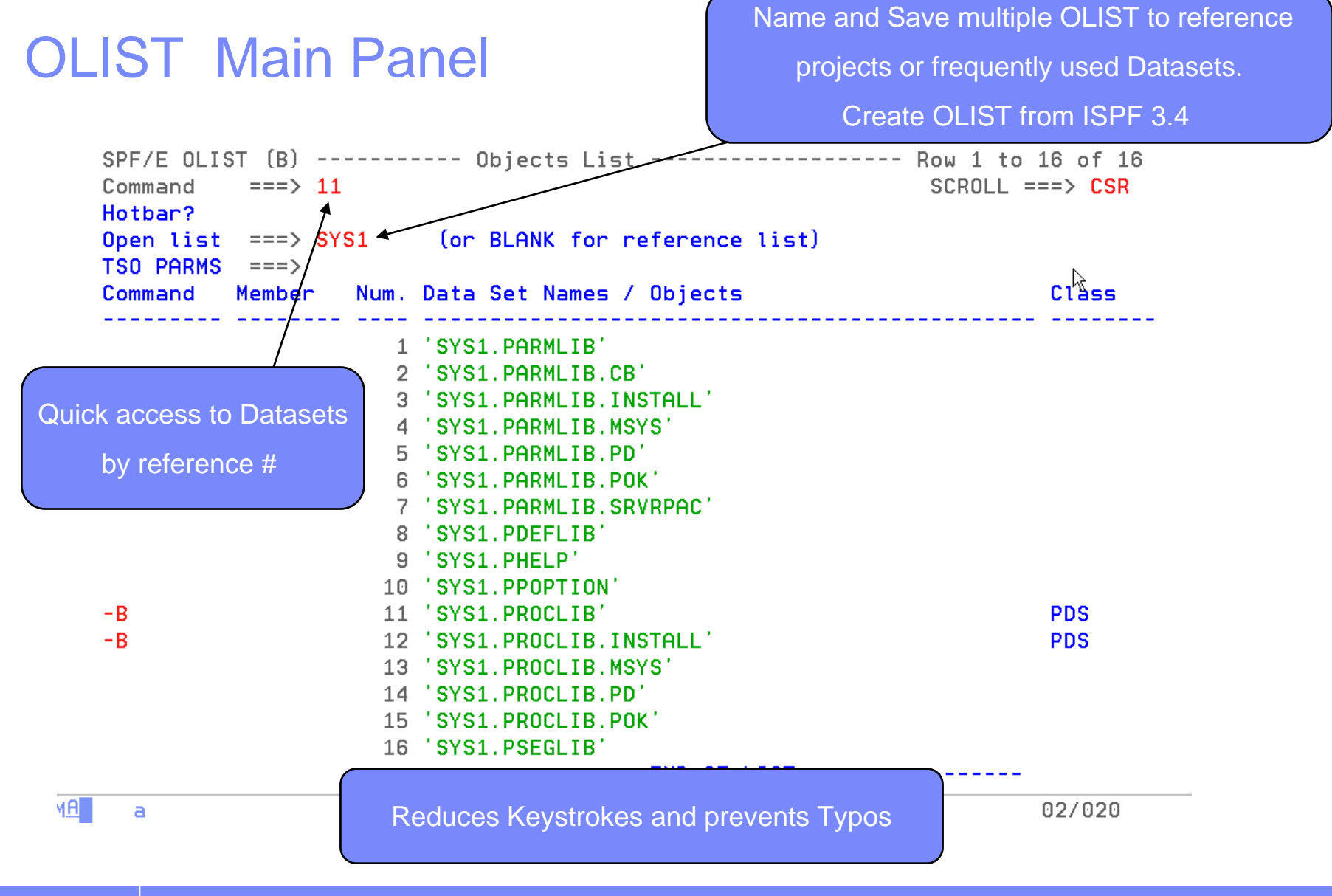

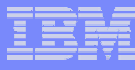

# Selected Dataset in Browse

 Member Selection List (MSL) Assist Panel displays available Commands

**SPF/E-BROWSE L1---- SYS1.PROCLIB COMMAND**  $==$ **ITBAR?** 

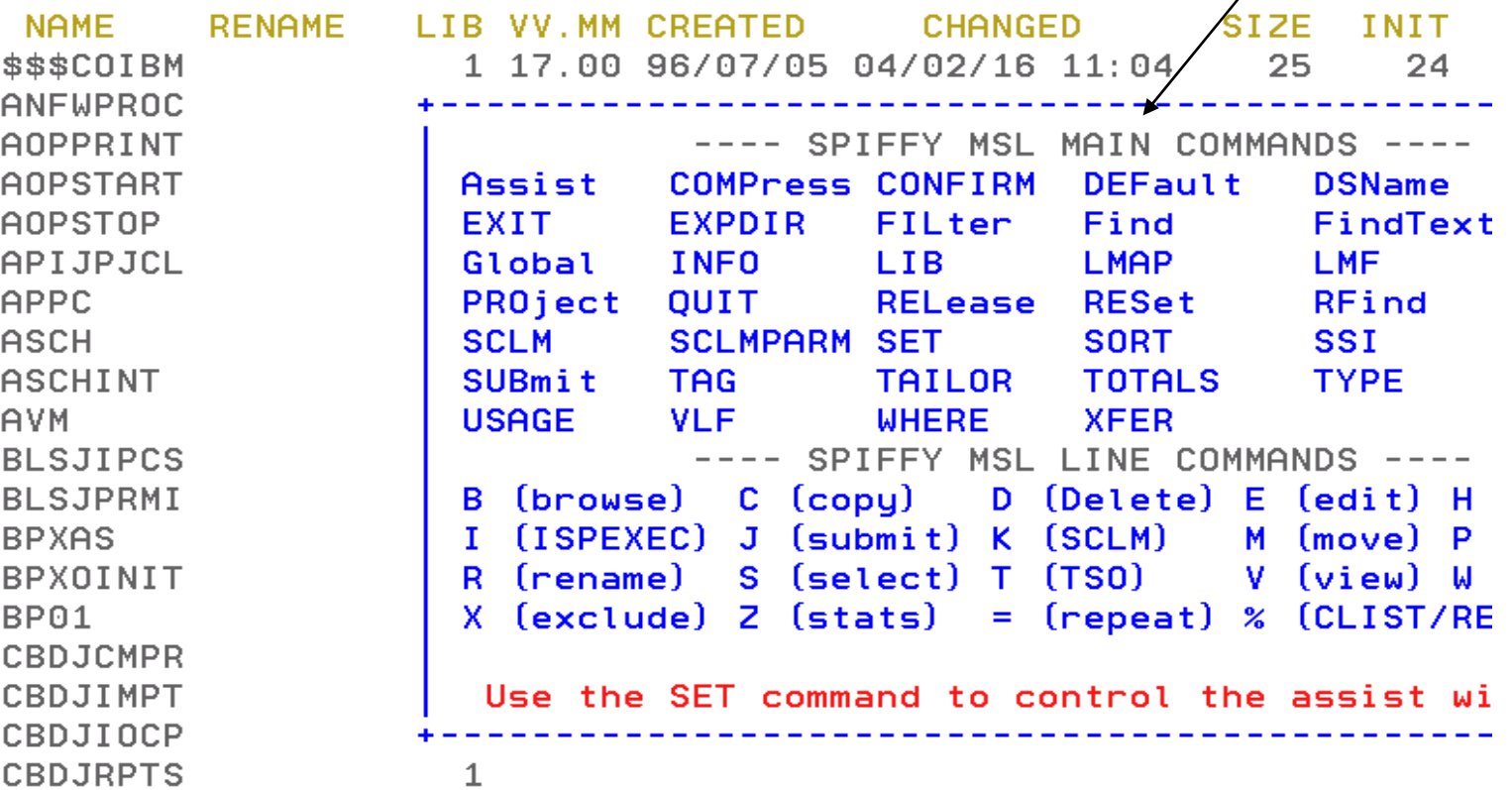

 $\overline{a}$ 

SPF/E OLIST (B)

Command

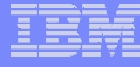

# OLIST 'FINDTEXT' Command

 $- - - - -$ ===> findtext **NSS08**.BIGREAD.FILE

Objects List ----

Searching for Text in ISPF would

require you to navigate to utility panels

And concatenations are not support

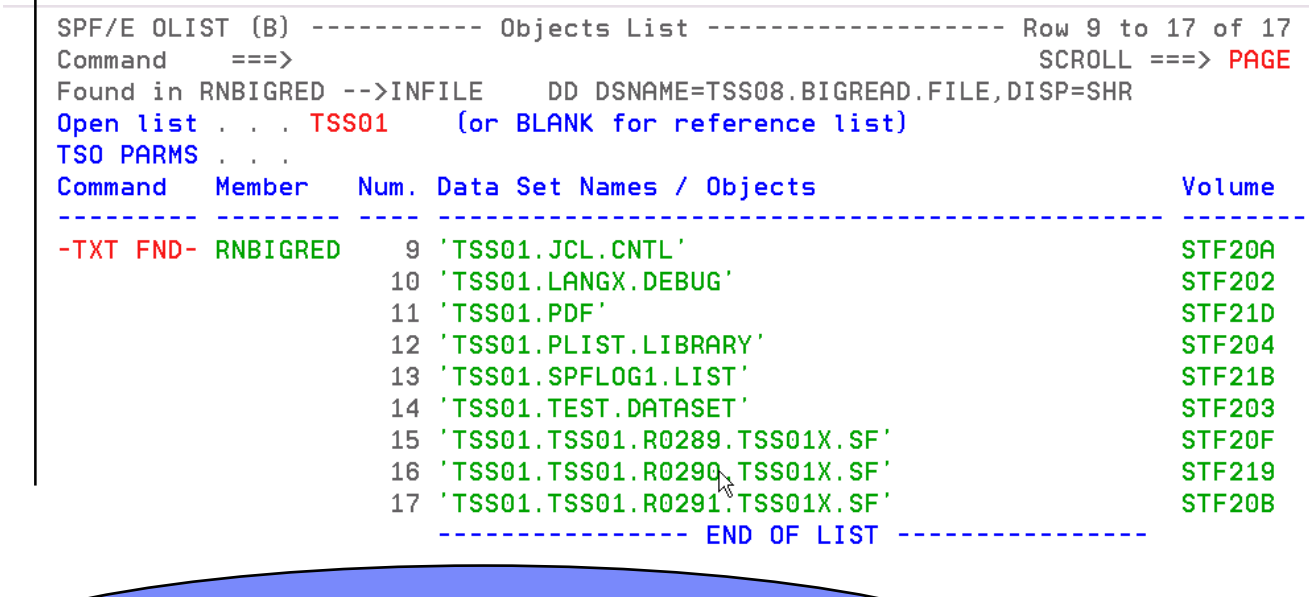

The above 'Findtext' command searched the entire OLIST

concatenation. Find can be limited to a Dataset or range of datasets.

02/018

**MA** 

 $\overline{a}$ 

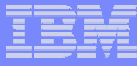

# Member Selection List (MSL)

- **Additional commands available reducing panel navigation**
- **Powerful Global Find/Change and Find Text Commands**
	- $\mathcal{L}_{\mathcal{A}}$  , and the set of the set of the set of the set of the set of the set of the set of the set of the set of the set of the set of the set of the set of the set of the set of the set of the set of the set of th – Supports Concatenations
- **Dynamic PDS Compression and PDS Directory Expansion**
- **Supports SCLM, Librarian, Panvalet**

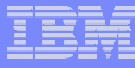

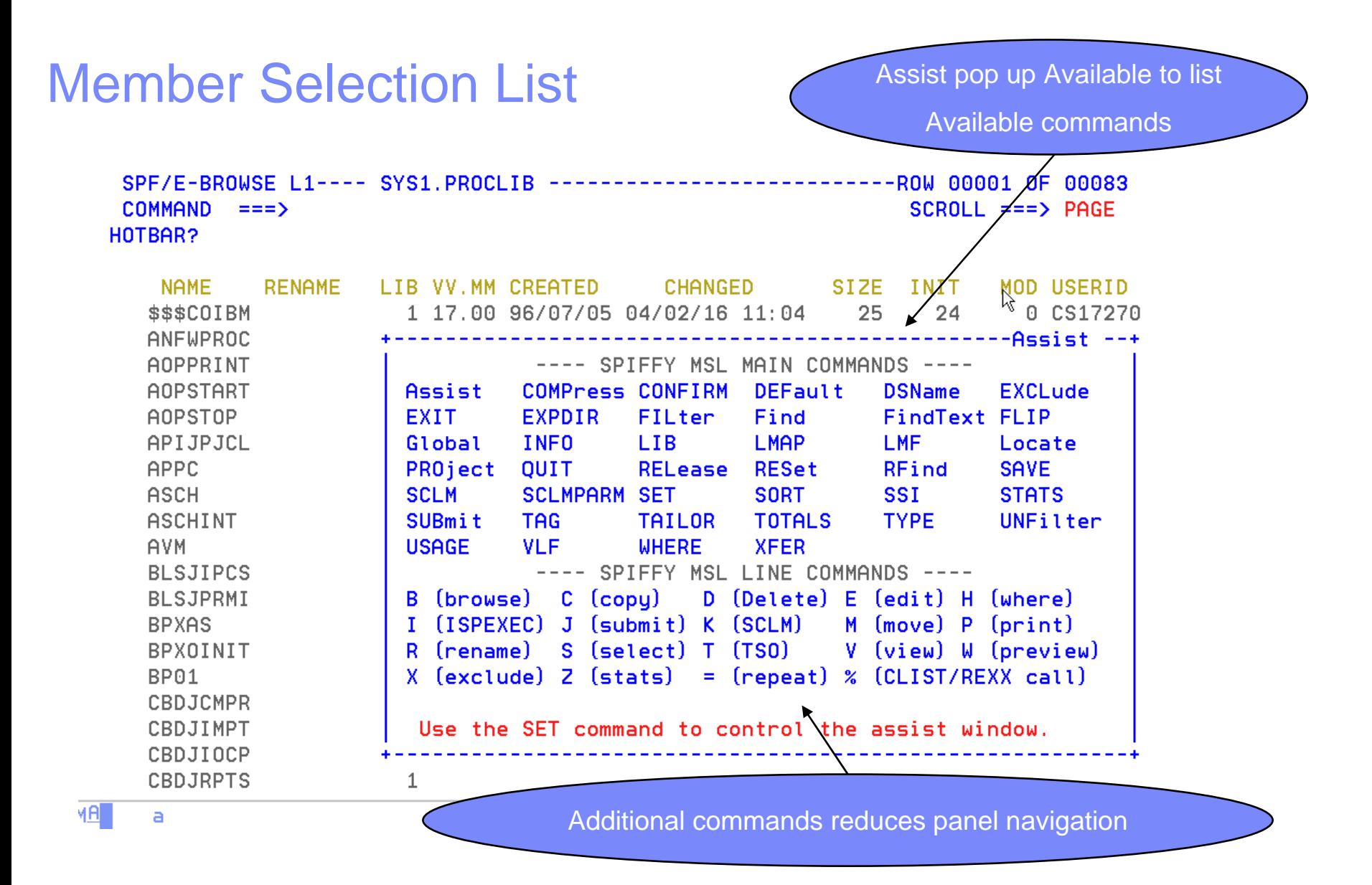

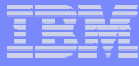

# Enhanced DSLIST (ISPF 3.4)

- **Quick navigation to OLIST**
- **Extended VTOC List**
- **List - TSO Allocations, Linklist Allocations, GDG'S, VSAM Clusters**
- **Additional Patterns to locate Datasets**

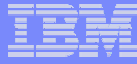

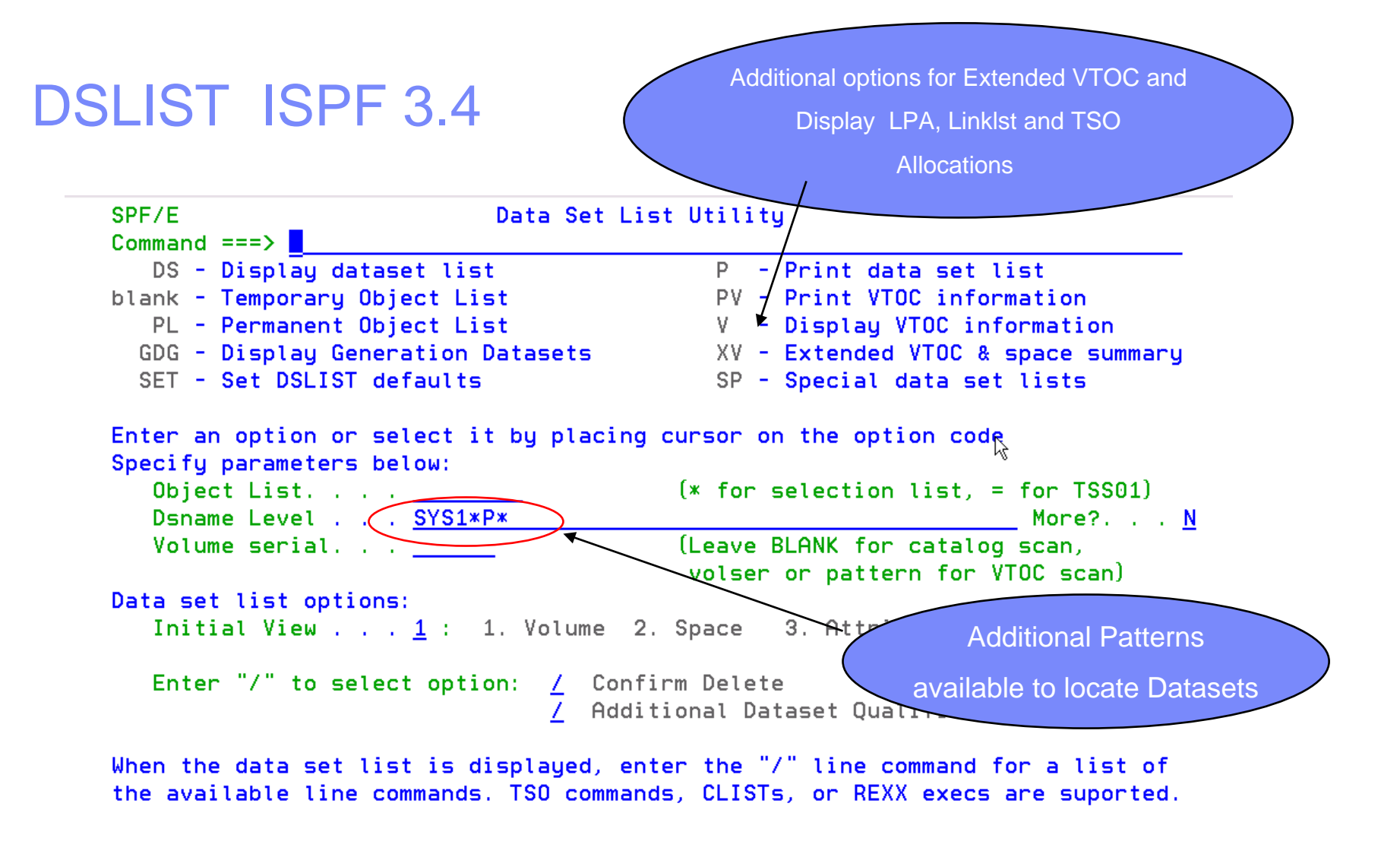

02/015

M<sub>B</sub>

b

# Results of 3.4 Displayed as OLIST

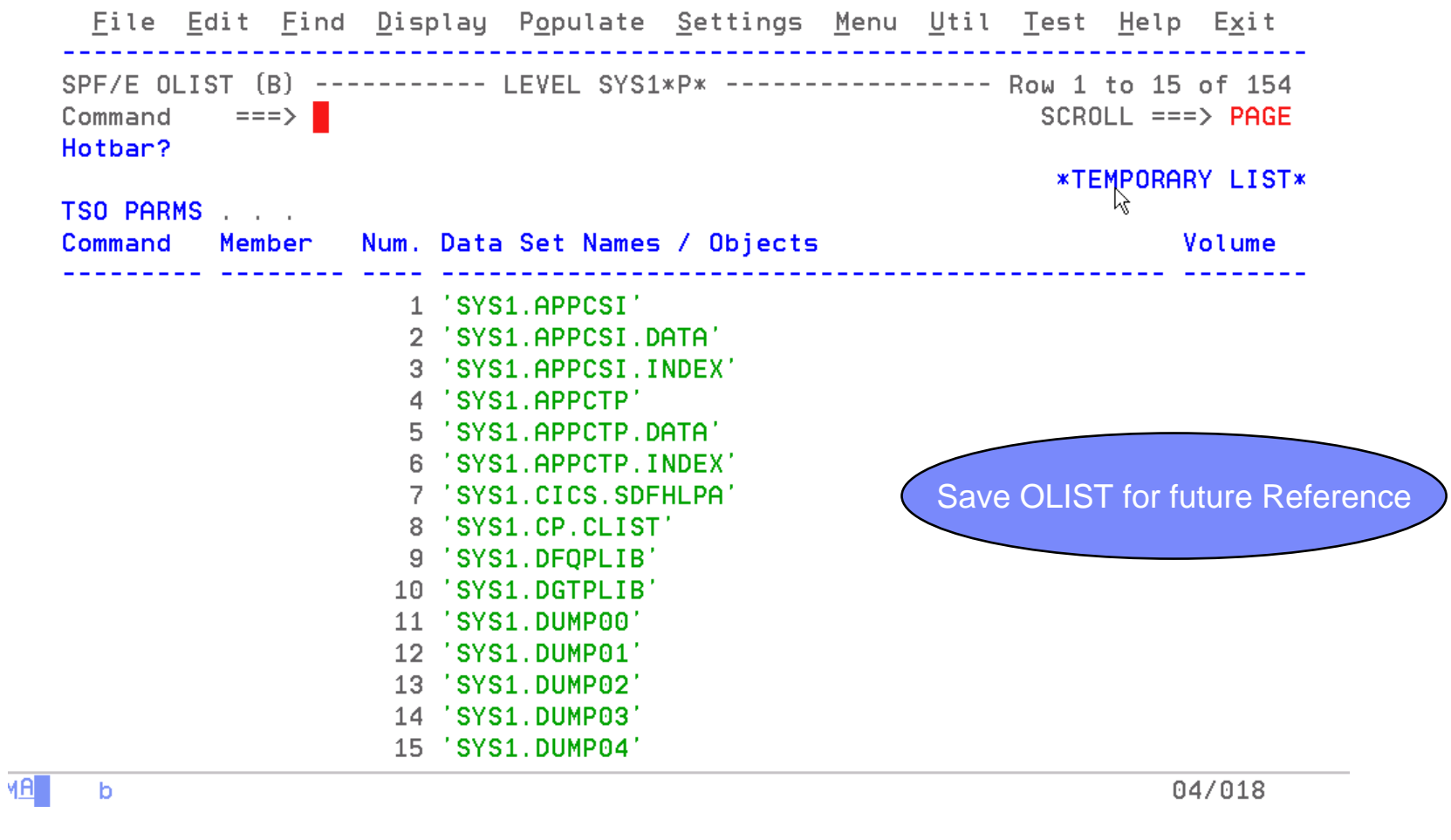

# DSLIST Select **Special** Dataset List

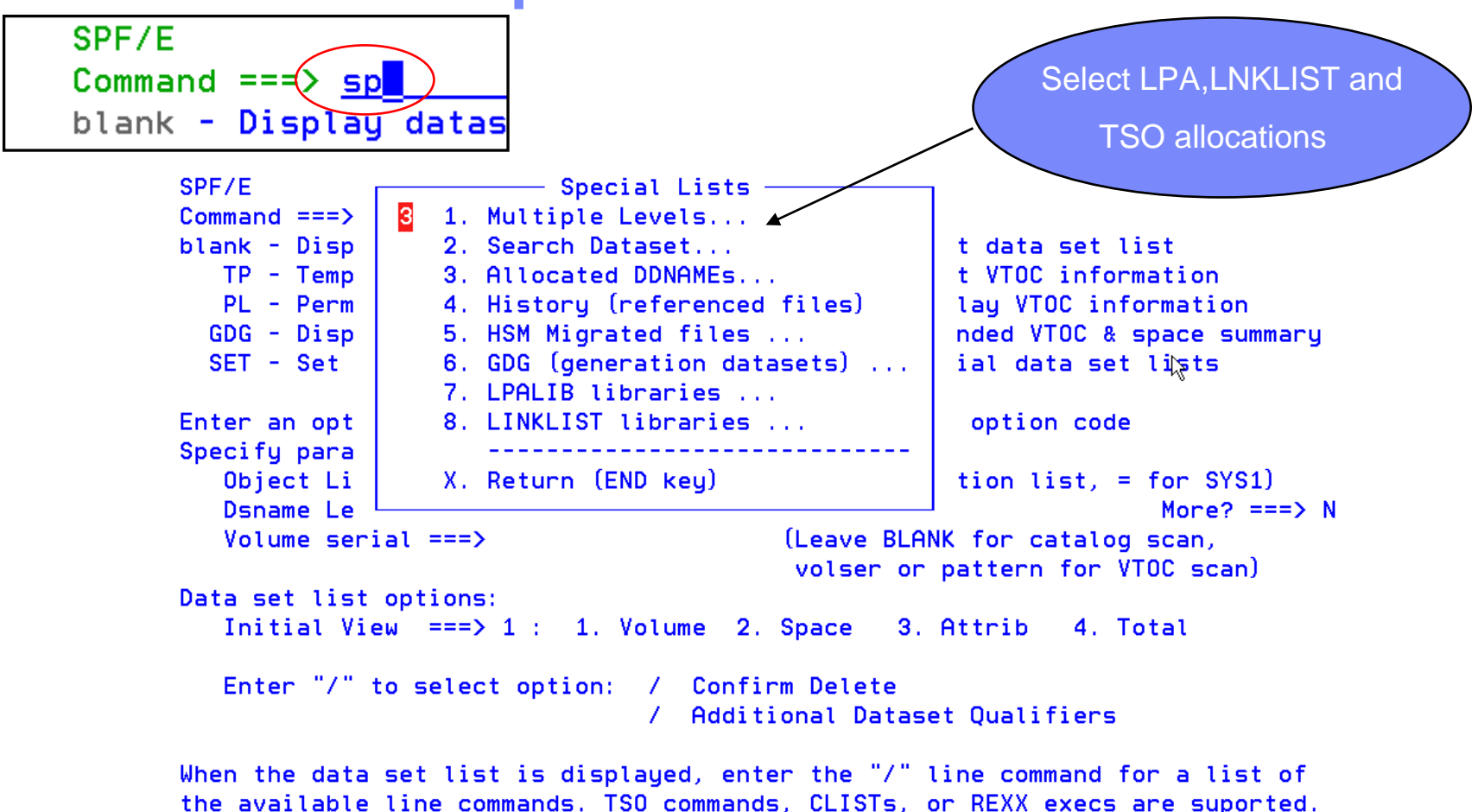

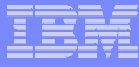

# DSLIST Allocated DD's for TSO

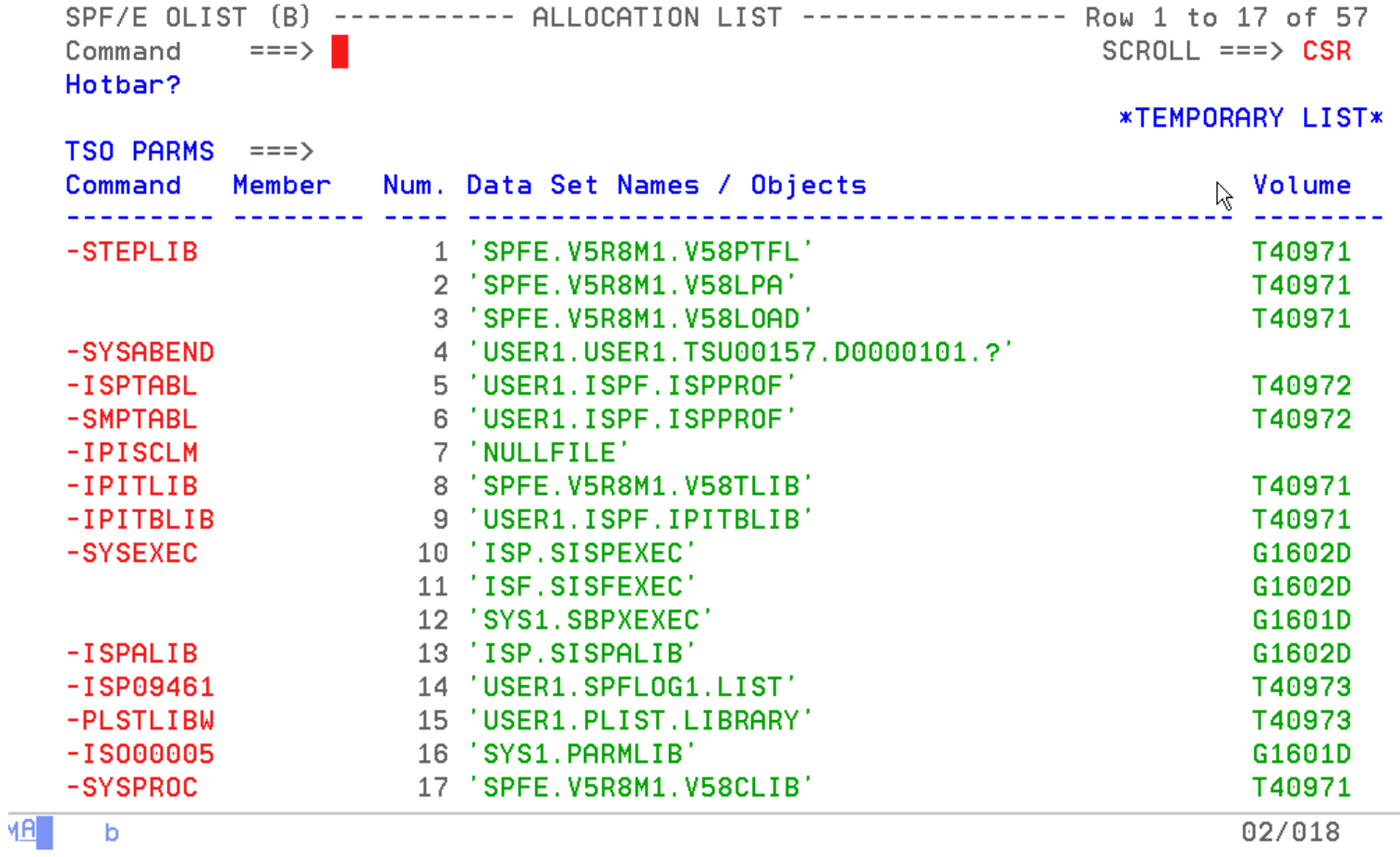

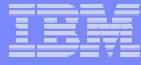

# Enhanced TSO Commands

- **Supports 999 entries**
- **Maintains a Temporary and Permanent Command List**
- **Save permanent list of most frequently used commands for repeat operations**
	- Execute TSO commands from any panel by a reference number (example TSO 1)

# Enhanced TSO Command Shell

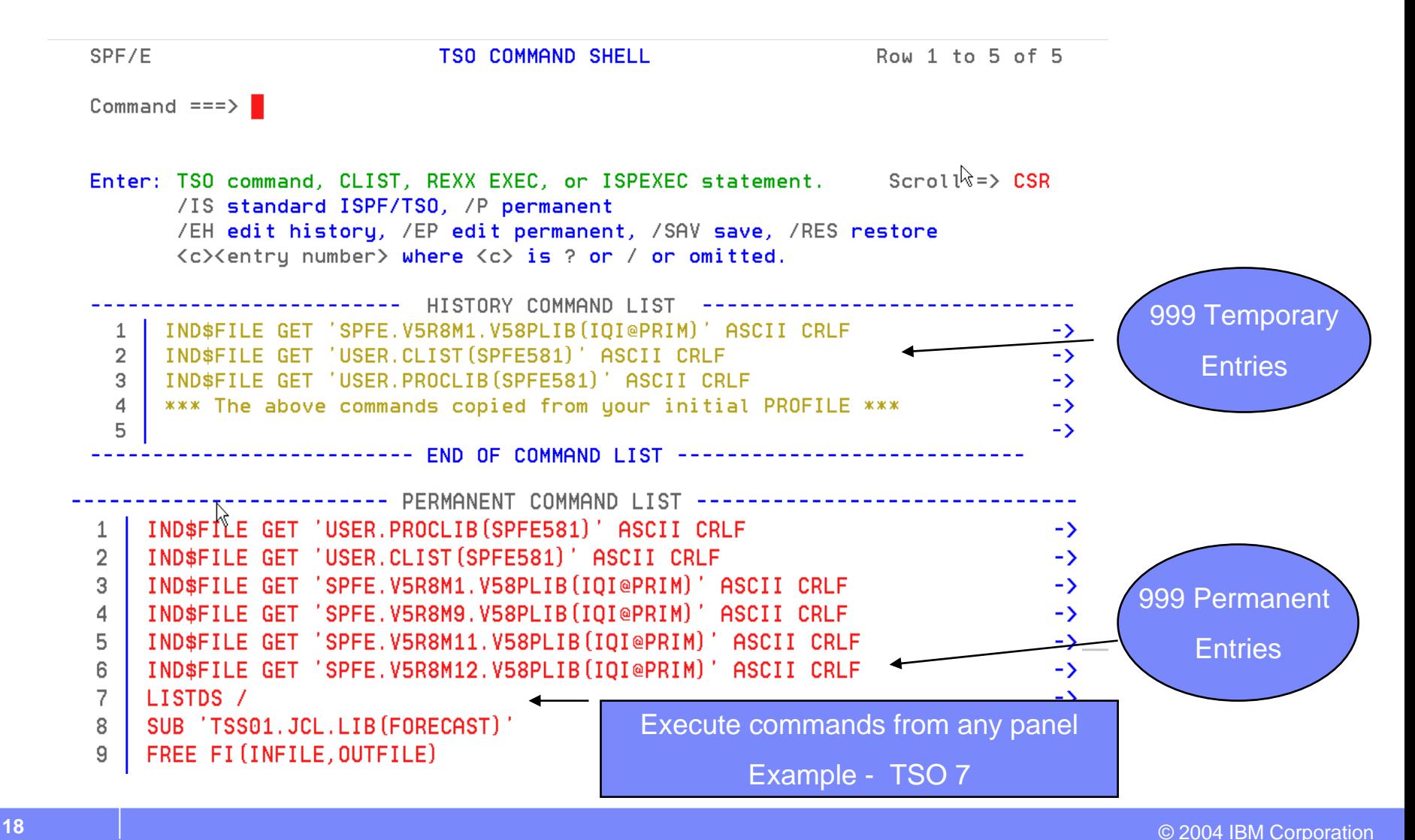

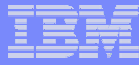

# Point and Shoot

## **Active from Member Selection List, Object List**

- Sort on column headings (MSL)
- $\mathcal{L}_{\mathcal{A}}$  , and the set of the set of the set of the set of the set of the set of the set of the set of the set of the set of the set of the set of the set of the set of the set of the set of the set of the set of th – Sort Titles in Object List
- Edit, Browse or View Datasets from SDSF, IBM **File Manager™, IBM Fault Analyzer™**
	- Point and Shoot Dataset in JCL or Output Listings
	- Point and Shoot Member names in source or JCL

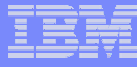

# **Point and Shoot** Point and Shoot reduces Keystrokes

Display Filter View Print Options Help 1) Highlight the Dataset SDSF OUTPUT DISPLAY USER1G J0B00123 DSID 4 LINE 2) Copy COMMAND INPUT ===> browse  $3) = 1$ ICH70001I USER1 LAST ACCESS AT 21:40:18 ON THURSDAY, IEF236I ALLOC. FOR USER1G AMULTIV 4) Paste IGD17070I DATA SET SPFE.GDG.VB12544.G0001V00 ALLOCATED SUCCESSFULLY WITH 1 STRIPE(S). 5) EnterIGD17162I RETURN CODE (12) REASON CODE (5F01083F) RECEIV COMPRESSION SERVICES WHILE PROCESSING DATA SET SPFE.GDG.VB12544.G0001V00 , COMPRESSION REQUEST NOT HONORED BECAUSE DATA SET CHARACTERISTICS DO NOT MEET COMPRESSION CRITERIA. ALLOCATION CONTINUES IGD101I SMS ALLOCATED TO DDNAME (MULTIVOL) DSN (SPFE.GDG.VB12544.G0001V00 STORCLAS (CLASS2) MGMTCLAS ( DATACLAS (EXTSEO) **VOL SER NOS= T40973** IEF142I USER1G AMULTIV - STEP WAS EXECUTED - COND CODE 0000 IGD1071 SPFE.GDG.VB12544.G0001V00 ROLLED IN, DDNAME=MULTIVOL IEF373I STEP/AMULTIV /START 2005237.2142 IEF374I STEP/AMULTIV /STOP 2005237.2142 CPU OMIN 00.00SEC SRB **OMIN 00.00S** IEF375I JOB/USER1G /START 2005237.2142 2005237.2142 CPU **IEF376I** JOB/USER1G /STOP OMIN 00.00SEC SRB 0MIN 00.00S MA 19/009 a

To perform this same function in ISPF

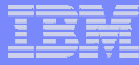

### Dataset displayed from Point and Shoot

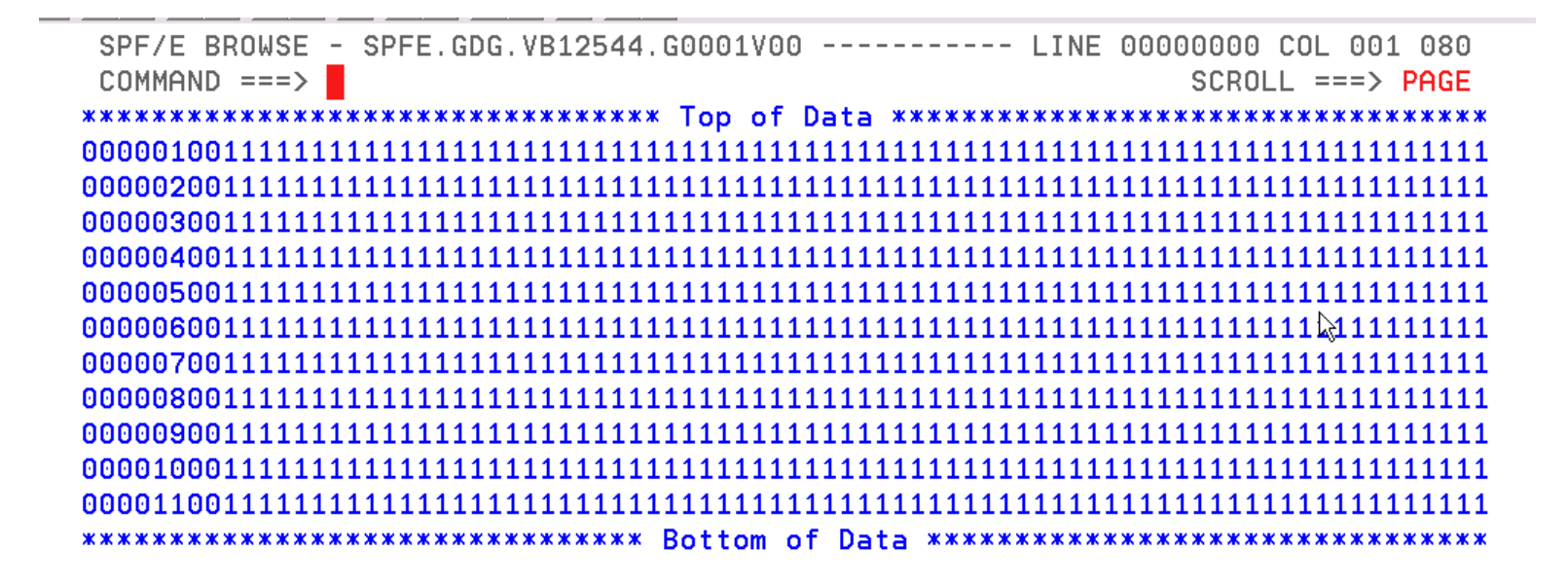

Point and Shoot is available from any ISPF application.

Point and shoot Member names in source for quick access.

**MA** 

 $\overline{a}$ 

02/015

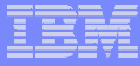

# Additional Enhanced Functions

#### п **Cut And Paste**

- Supports up to 200 clipboards
- Named and Numbered clipboards for easy access
- Clipboards can be saved between sessions

### **Print**

- PRINT available as a line command and/or main command of MSL and OLIST
- Formatted printout is available
- Immediate (separate output file) or grouped (concatenated) outputs are available

#### $\overline{\phantom{a}}$ **Edit Panel**

- Quick selection on last Referenced Datasets
- Additional options on panel for customized Viewing

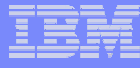

# Cut to Named Clipboard

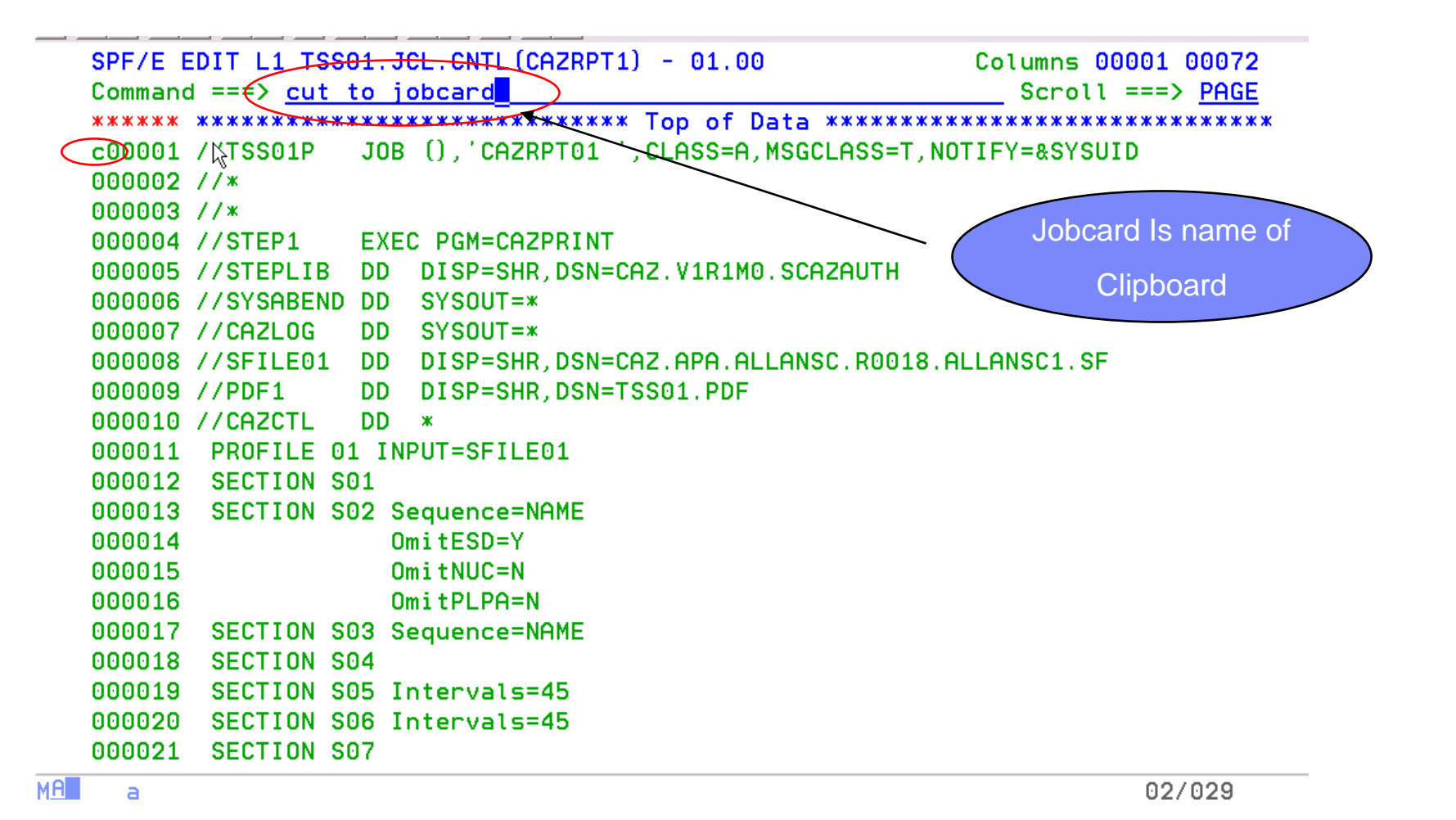

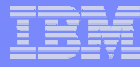

# Clipboard Status Panel

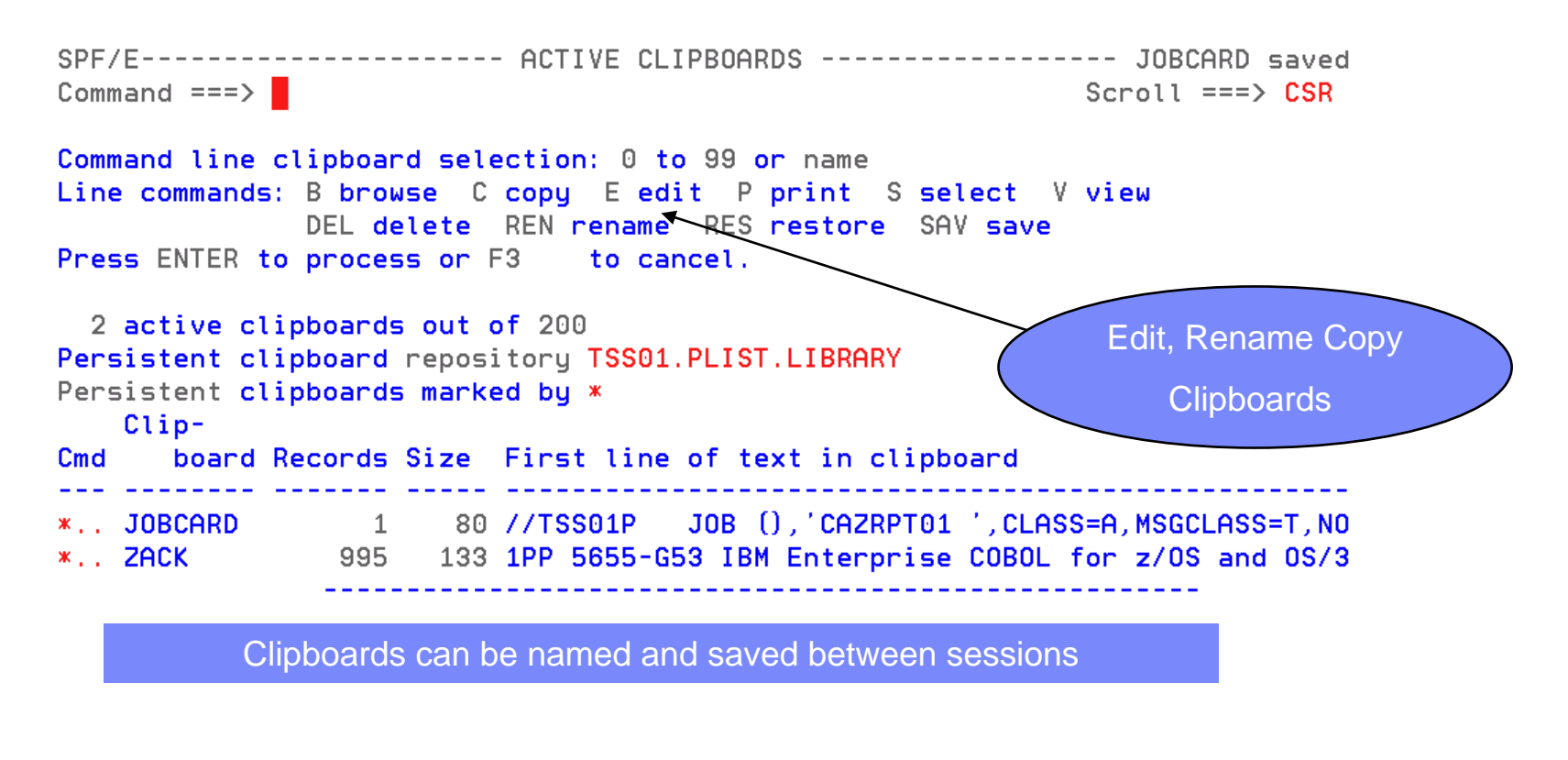

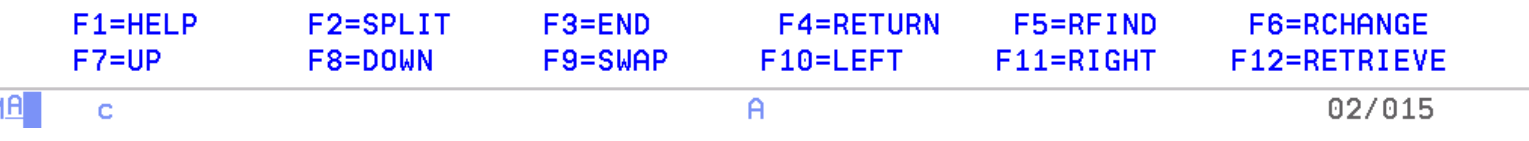

# Paste From Clipboard

```
Command ==> paste from jobcard
b00001 //*
000002 //GO EXEC PGM=BIGREAD, REGION=4K
```
SPE/E EDIT L1 TSS01.JCL.CNTL(RNBIGRED) - 01.03 1 from JOBCARD  $Scroll ==> PAGE$  $Commoned == =>$ 000001 //TSS01P JOB (), 'CAZRPT01 ', CLASS=A, MSGCLASS=T, NOTIFY=&SYSUID 000002 //\* 000003 //GO EXEC PGM=BIGREAD.REGION=4K 000004 //\*GO EXEC PGM=BIGREAD.DYNAMNBR=20. 000005 //\* PARM='/TEST(,,,MFI%TRMLU002:\*)'  $\aleph$ 000006 //STEPLIB DD DISP=SHR.DSN=KPHUME.COBOL.LOAD 000007 //SYSPRINT DD SYSOUT=\* 000008 //SYSOUT DD SYSOUT=\* 000009 //INFILE DD DSNAME=TSS08.BIGREAD.FILE, DISP=SHR 000010 //OUTFILE DD DSNAME=TSS01.BIGWRITE.FILE.DISP=SHR 000011 /\* 

b

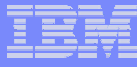

# Additional Print Functions Available

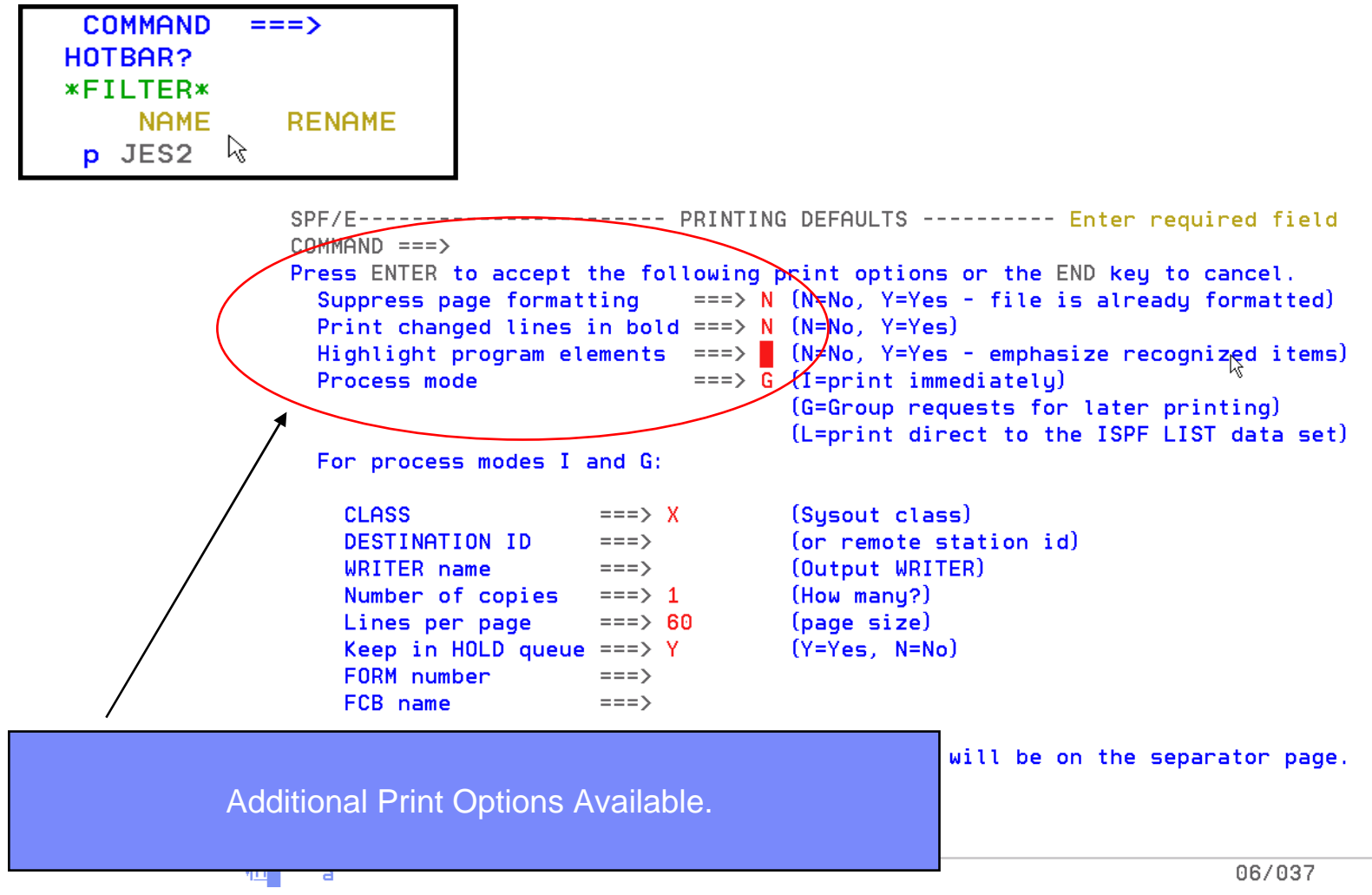

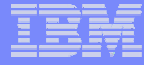

# Enhanced EDIT Panel

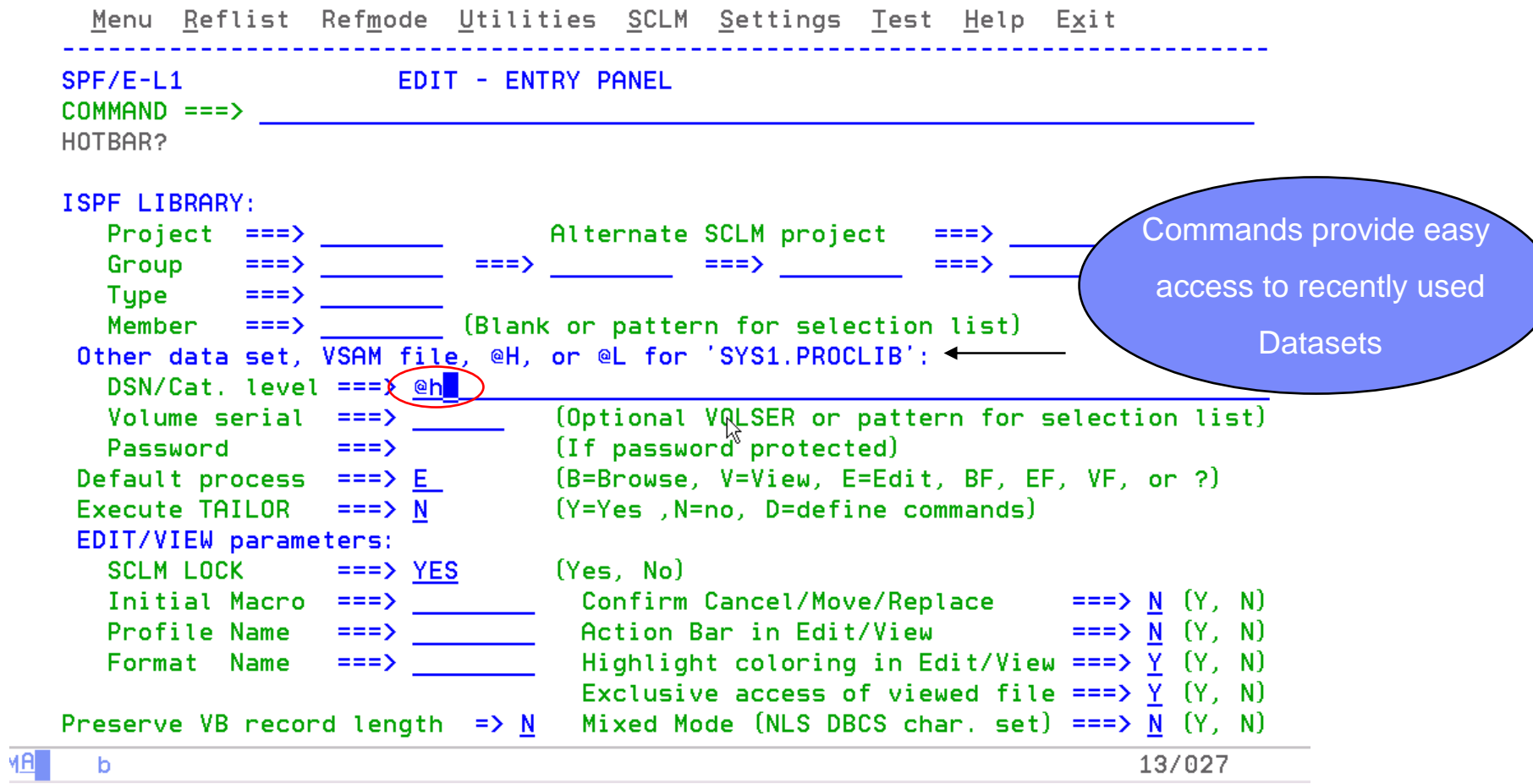

**BARA ARE MADE** 

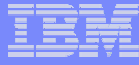

### Last Referenced Datasets for Easy Access

SPF/E ----------------------- DATA SET HISTORY ----------- Row 1 to 15 of 26  $COMMAND == =>$  $SCROLL == => CSR$ 

To select a data set place the cursor on selected line and press ENTER or use the S line command. You can overtype a line to alter your selection. To remove an entry blank it out. Press the END key to exit without selection.

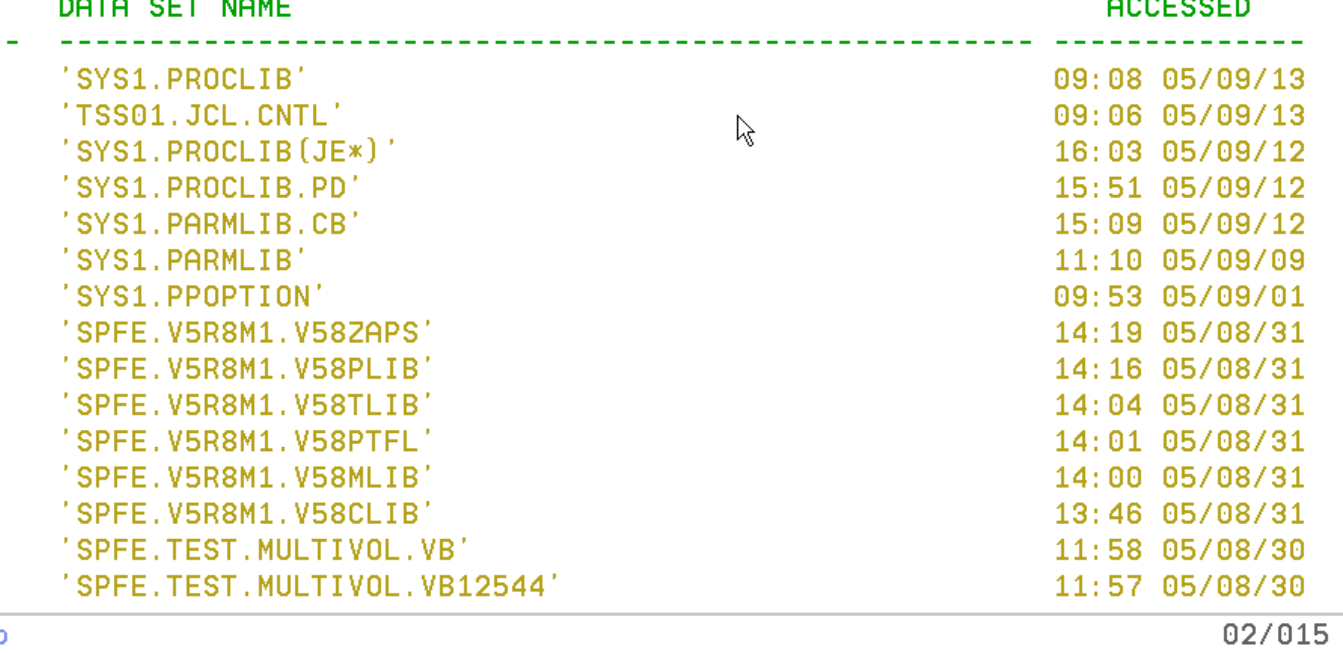

\*\*\*\*\*\*\*\*

MA<sup>T</sup>

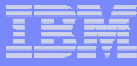

# Summary ISPF Productivity !!!!!

- $\Box$  **Enhanced action bar, pop-up windows, new functions, and point-and-shoot.**
- **Integrates seamlessly with ISPF**
- **Additional commands reduce the need to navigate to utility panels and invoke them separately**
- $\mathcal{L}_{\mathcal{A}}$  **Access frequently used datasets using OLIST to reduce panel navigation and keystrokes**
- $\mathcal{L}_{\mathcal{A}}$  **Improves overall performance of ISPF: reduces CPU usage, EXCP counts, and improves response time. Browsing, editing, copying, displaying lists, and finding Data is significantly faster**

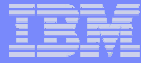

# Q & A Session

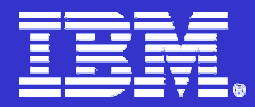

**IBM ISPF Productivity Tool**

# **IBM ISPF Productivity Tool**

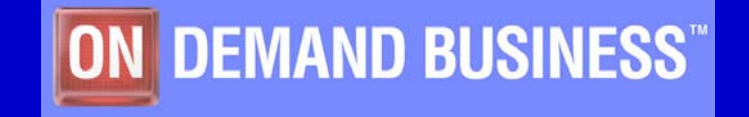

© 2005 IBM Corporation